# Web **ページデザインにおける**

早川潤一† 平岡佑介‡ 大囿忠親‡ 伊藤孝行‡ 新谷虎松‡ † **名古屋工業大学 知能情報システム学科** ‡ **名古屋工業大学 大学院工学研究科 情報工学専攻** e-mail: {junbe, hiraoka, ozono, itota, tora}@ics.nitech.ac.jp

## 1 **はじめに**

近年, 個人による Web ページ所有の増加により, 世 界に向けて情報発信が行われている.個人が所有する Web ページは個人の個性がよく反映されたものが好ま しく,Web ページにおける配色はレイアウトとともに デザインを決定づける重要な要素の一つである [1].

本研究では,ユーザの配色決定までにかかる負担を 軽減し、効率よい Web ページデザインの決定支援を 目指す.通常,Web ページの配色を行う際には,編集, 保存及び確認などといった作業を必要とする. 本シス テムでは、既存の Web ブラウザ上で対象となる Web ページを閲覧した状態から直接配色を変更可能にする ことでユーザの作業を軽減する. また, Web 上におけ る色の作成は,現実に色を作成する方法とは異なり, 経験の少ないユーザにとって困難である。本システム では,経験の少ないユーザが感覚的に理解しやすい配 色方法を採用し,色の作成を容易に行うことができる. また,調和した配色を複数例表示することで,ユーザ の配色決定を促す.

# 2 Web **ページデザインにおける配色支援シ ステムの概要**

通常,配色を行う際,ユーザは HTML タグ毎に配色 を決定することで,徐々に Web ページ全体の配色が完 成に近づく. しかし, Web ページが複雑になるにつれ, 同じ色を使用することも多くなり,一つずつ変更する 作業は煩雑となる. 本システムでは、HTML タグ毎に 変更するだけでなく,Web ページ全体の配色を同時に 変更可能にすることで解決を図る.また,既存の配色 チャートでは,サンプル色についてのみ調和配色を提 示する.本システムでは、ユーザの好きな色について の調和配色を Web ページの配色に適用する機能を実 装した. 本システムの実行例を図1に示す. ユーザは, 図1に示すように,本システムによって Web ページに 付与されたスライダバーを操作することで配色を変更 する. スライダバーの属性として、色の三属性である 色相,明度,及び彩度を用いることでより感覚的に理 2−421 6R-8 情報処理学会第67回全国大会

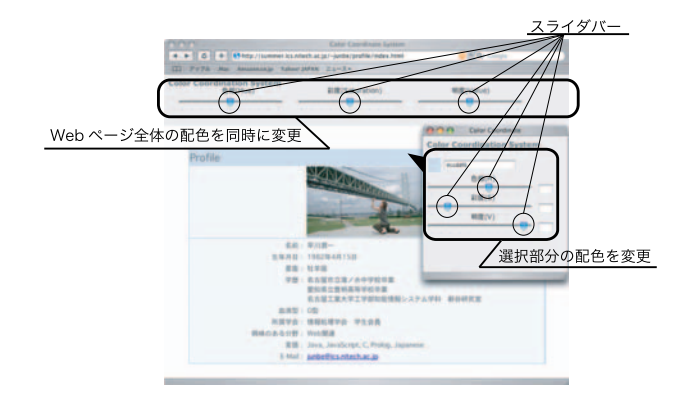

図 1: システムの実行画面

解しやすく色の作成が行える.図 2 に配色変更の実行 例を示す.図 1 の実行画面上部にあるスライダバーの うち、色相のスライダバーを左に移動し、Web ページ 全体の色相の変更を行う.白または黒といった色みを 持たない色以外の配色が変更している. 図2の例では, 背景色,及び文字色以外の要素(テーブル,及びリン ク色等)の配色が変更された.

# 3 **配色支援システムの実装**

## 3.1 **システムの構成**

本システムの構成を図3に示す.本システムは,ProxyAgent 及び配色変更機構で構成されている.

ProxyAgent は本研究室で開発されたエージェント開 発環境 MiLog[2] 上のエージェントとして実装されてお り,Web プロキシサーバとして機能する.ProxyAgent はユーザの Web ページ閲覧要求に応じて,Web ブラ ウザと WWW サーバを仲介し,WWW サーバから HTML ソースを取得する. 取得した HTML ソースに 配色変更機構を埋め込み,Web ブラウザに表示させ る.ユーザは配色変更機構によって付与されたスライ ダバーを操作して Web ページの配色を動的に変更す ることが可能となる.

配色変更機構は JavaScript で実装されており, 既存 の Web ブラウザ上から配色変更を実現するための機 構である.配色変更機構は,色情報取得部及びカラー モデル変換部で構成され,ユーザのスライダ操作によ る配色変更要求を受け, HTML ソースから色属性の記 述のある HTML タグを取得し、色属性を書き換える ことで配色を変更する.色情報取得部は各 HTML タ グから色情報を取得し,カラーモデル変換部に値を渡

On a Color Coordination System for Web Page Design Junichi HAYAKAWA, Yusuke HIRAOKA, Tadachika OZONO, Takayuki ITO,and Toramatsu SHINTANI

Dept. of Intelligence and Computer Science, Nagoya Institute of Technology, Gokiso, Showa-ku, Nagoya, 466-8555, JAPAN.

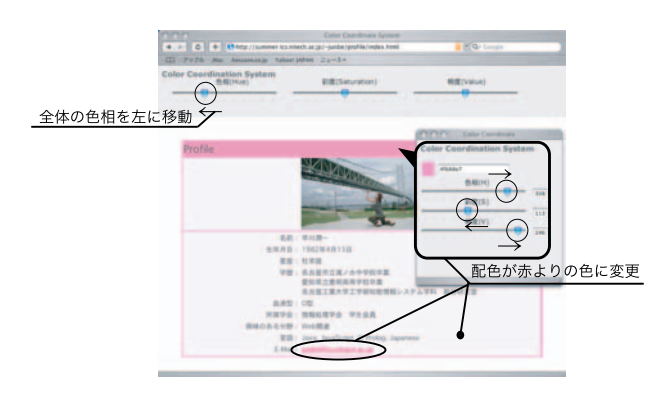

図 2: システムの実行結果

す.カラーモデル変換部は受け取った値を色の三属性 に変換し,色情報取得部に返す.色情報取得部は,変 換された値にユーザ入力値を加えて,HTML タグの色 属性を書き換えて Web ブラウザに反映させる. 3.2 節 で配色変更の説明及び実装方法について述べる.

## 3.2 **本システムの機能**

本システムには,配色変更機構によって全体配色同 時変更機能,選択部分変更機能,及び調和配色表示機 能の3つの機能が実装されている.

#### **全体配色同時変更機能**

Web ページ上部に付与されたスライダバーを移動す ることで Web ページ全体の色彩, 明度, 及び彩度を同 時に変化させる.ユーザがスライダバーを移動すると, システムは Web ページの色情報をすべて取得し、取得 した色情報にスライダバー変化値を加えて Web ペー ジの配色を変更する.例えば,Web ページ全体の配色 を明るくなどといった変更が容易に行える.

#### **選択部分変更機能**

ユーザが選択した部分のみの配色を変更する.ユー ザが配色を変更したい部分を選択すると,選択部分の 色情報を取得したスライダバーがポップアップ表示さ れる.ポップアップ表示されたスライダバーを操作す ると,選択した部分の配色変更が即座に反映され,変 更と同時に確認を行うことが可能となる.色情報取得 部は,HTML タグの色属性を書き換えることで配色 変更を実現している.そのため,ユーザが選択した部 分の HTML タグを知る必要がある.色情報取得部は, Web ページを読み込む際にすべての HTML タグに固 有の ID を付加し, HTML タグを区別する. 付加した ID からユーザが選択した HTML タグを判別し、色属 性を書き換える.色属性の記述のない HTML タグは 再帰的にさかのぼって取得する.

## **調和配色表示機能**

ユーザが選択した部分の配色の決定を促すために,

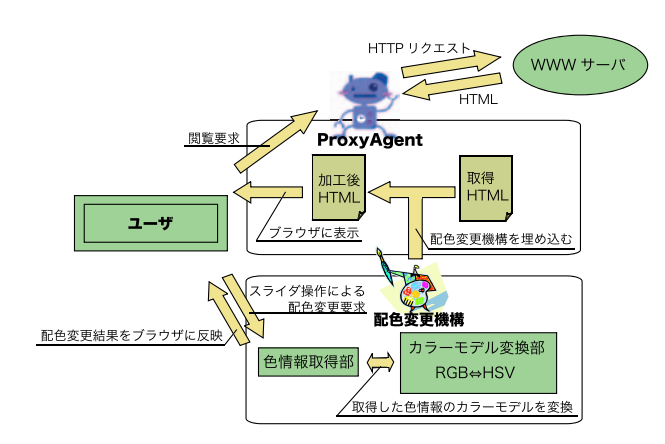

図 3: システム構成

周りの色と調和した配色を複数例表示する.色彩調和 論を参考にして,色相に関しての共通性,及び対照性, 明度と彩度に関しての共通性,及び対照性をもたせる ことで調和した配色を得ることができる.ユーザが選 択した部分と上下階層にある HTML タグの色情報を 取得し,調和した配色を求め,表示する.表示された 配色を選択することで,ユーザは調和のとれた配色を 容易に知ることが可能となる.

# 4 **おわりに**

本研究では、既存の Web ブラウザ上から直接 Web ページの配色変更できるシステムを実装した.本シス テムを用いることによって,ユーザは Web ブラウザ上 で直接 Web ページの配色を変更することが可能であ る. Web ページの配色が即座に反映されるため、色の 決定, HTML ファイルの編集, 及び再読み込みといっ たユーザの配色決定までに要する試行錯誤のプロセス の繰り返しを軽減し、効率よく Web ページデザイン を決定することが可能となる.ユーザ入力にスライダ バーを用いているため,細かな色の選択が可能であり, 色の移り変わりを視覚的に理解しやすいという利点も ある.また,本システムは,調和配色を複数例表示す ることでデザイン経験の少ないユーザの配色決定を支 援する.今後の課題として,画像の配色変更機能の実 装,調和配色の条件の増加などが挙げられる.

### **参考文献**

- [1] N.Murayama, S.Saito, and M.Okumura, "Are web pages characterized by color?", The 13th International World Wide Web Conference, 2004.
- [2] N.Fukuta, T.Ito, and T.Shintani, "MiLog: A Mobile Agent Framework for Implementing Intelligent Information Agents with Logic Programming", PRIIA2000, pp.113-123, 2000.